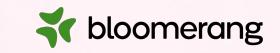

# **Welcome to Bloomerang Academy**

Thank you for joining us!

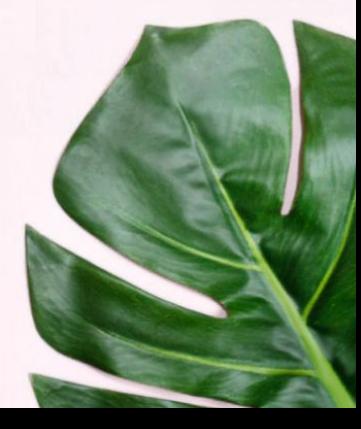

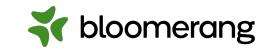

# **Housekeeping**

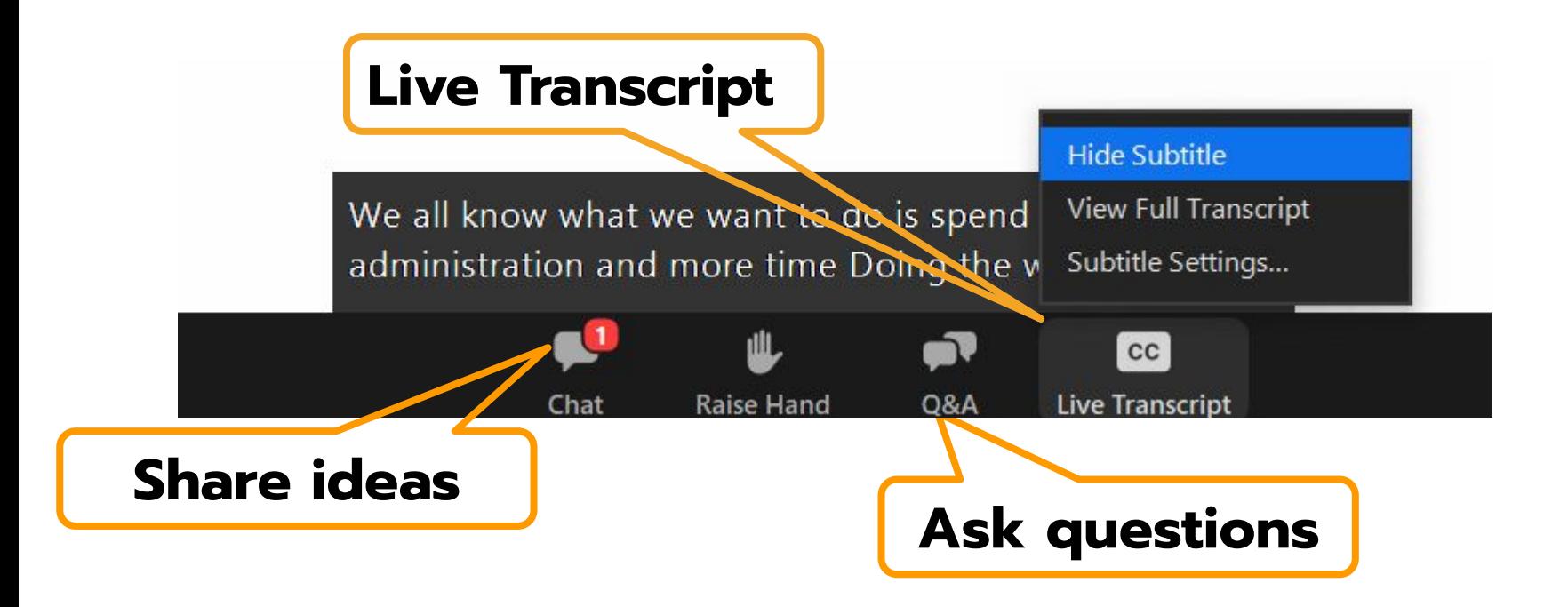

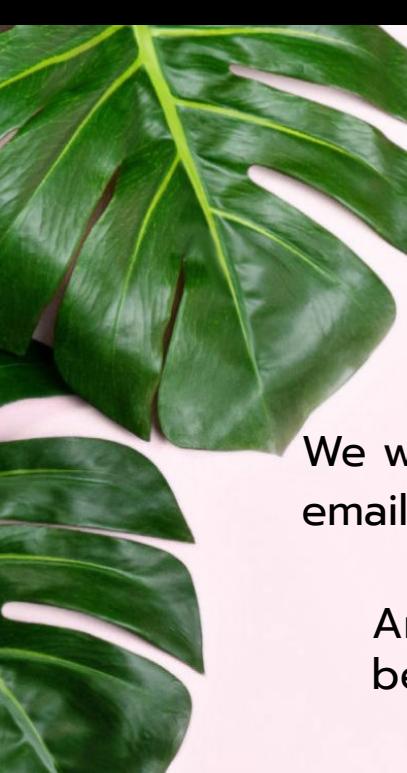

# **Housekeeping**

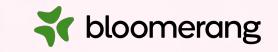

Dial in audio access: **+1 669 900 6833**

We will share the slides and recording of this session with you via email later today.

Any questions we are not able to answer live or in the Q&A will be addressed after the session via a follow-up.

If you need further assistance, please reach out to [support@bloomerang.com](mailto:support@bloomerang.com). Our support team is amazing!

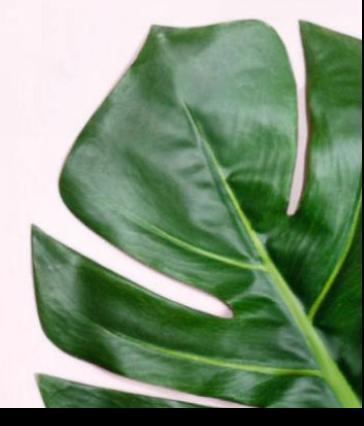

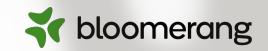

# **Margie Worrell**

Curriculum Manager

Margie Worrell is the Curriculum Manager at Bloomerang. She serves on the board of the Peace Learning Center in Indianapolis, and has worked extensively with nonprofits as both a staff member and a lead volunteer. Her passions include education, theatre, her two children and her two small dogs.

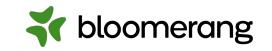

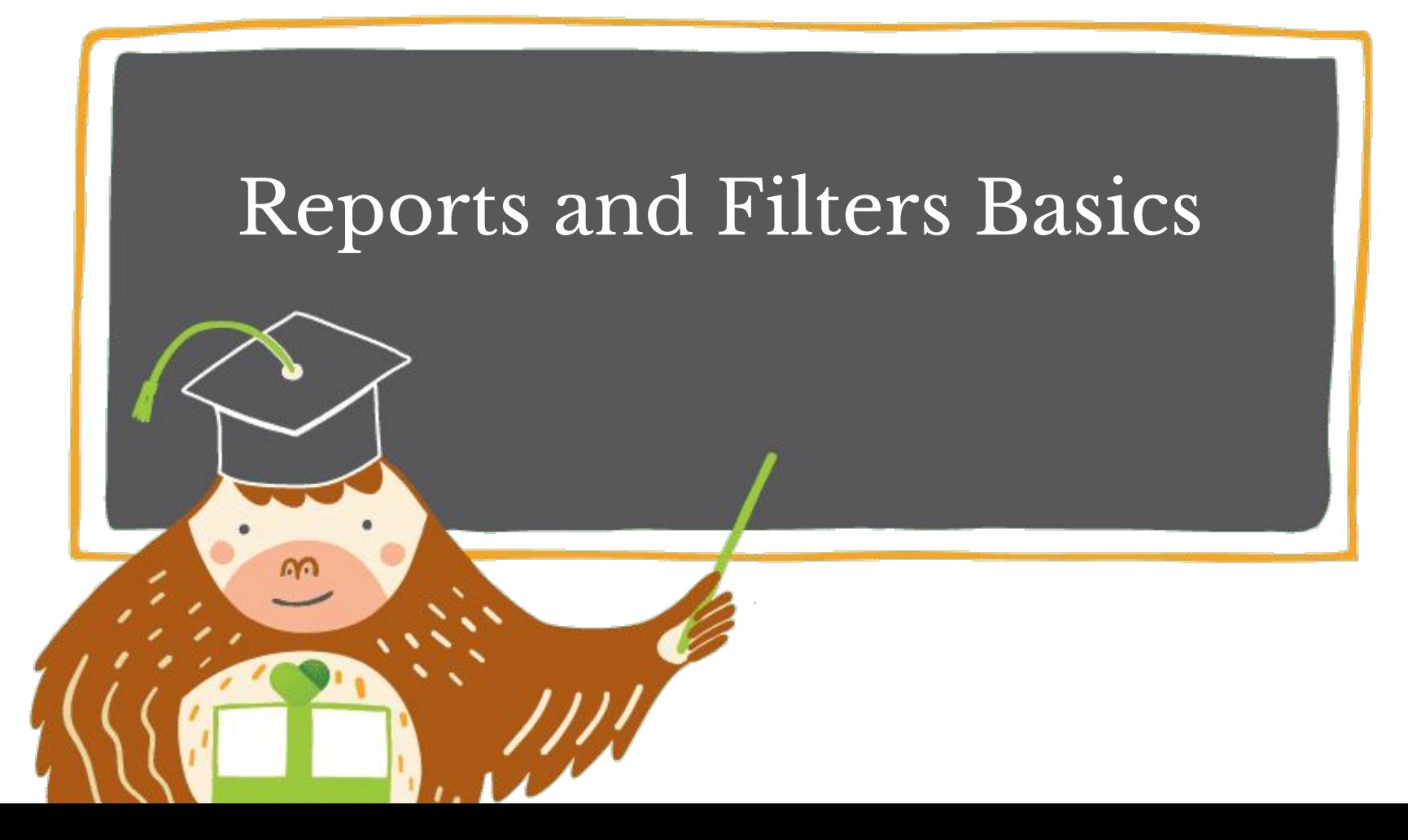

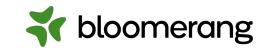

# **What will we**

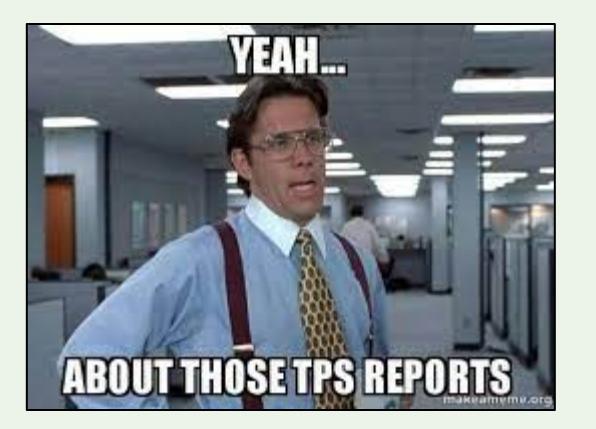

**ABOUT THOSE TPS REPORTS**<br> **Bloomerang**<br> **We will cover how to**<br> **7. Q&A**<br> **28. Q&A** your back with brilliant reports!

- **cover today? 1. Reports List features**
	- **2. Creating a new report**
	- **3. Reports and filters processes**
	- **4. Filtering for groups in reports**
	- **5. Referencing reports in Emails/Letters/Reports**
	- **6. Demo reports and filters in**
	-

#### of bloomerang

#### Need to find out about financial data like projected cash flow or donors with high giving potential

- Wanting information on constituents, like lapsing donors or loyal donors
- Wanting to find constituents to volunteer
- Looking for trends over time
- **● Basically, any data you want out of your database will come in the form of a REPORT**

### **Why would you run a report?**

**The most important part of your report is your FILTERS**

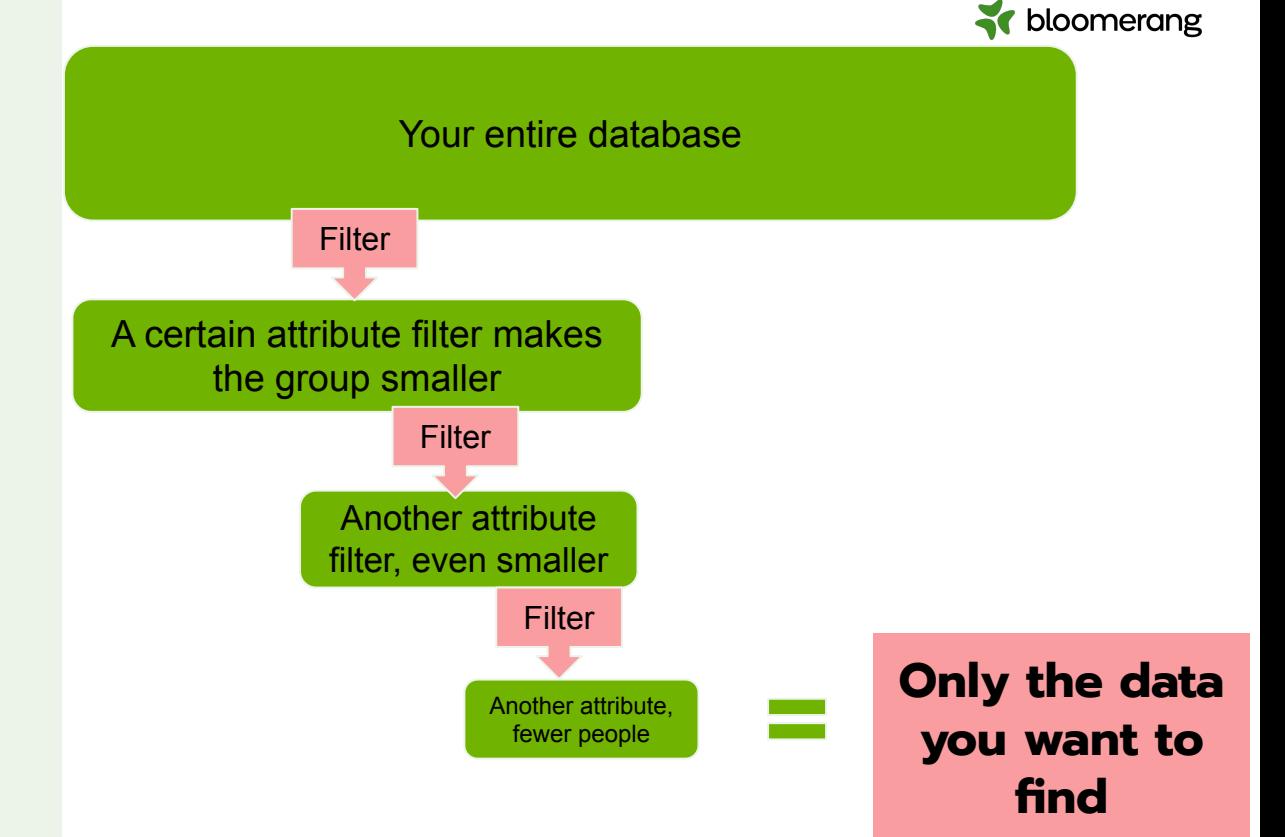

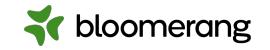

### **Reports List Features**

Here are some things to note:

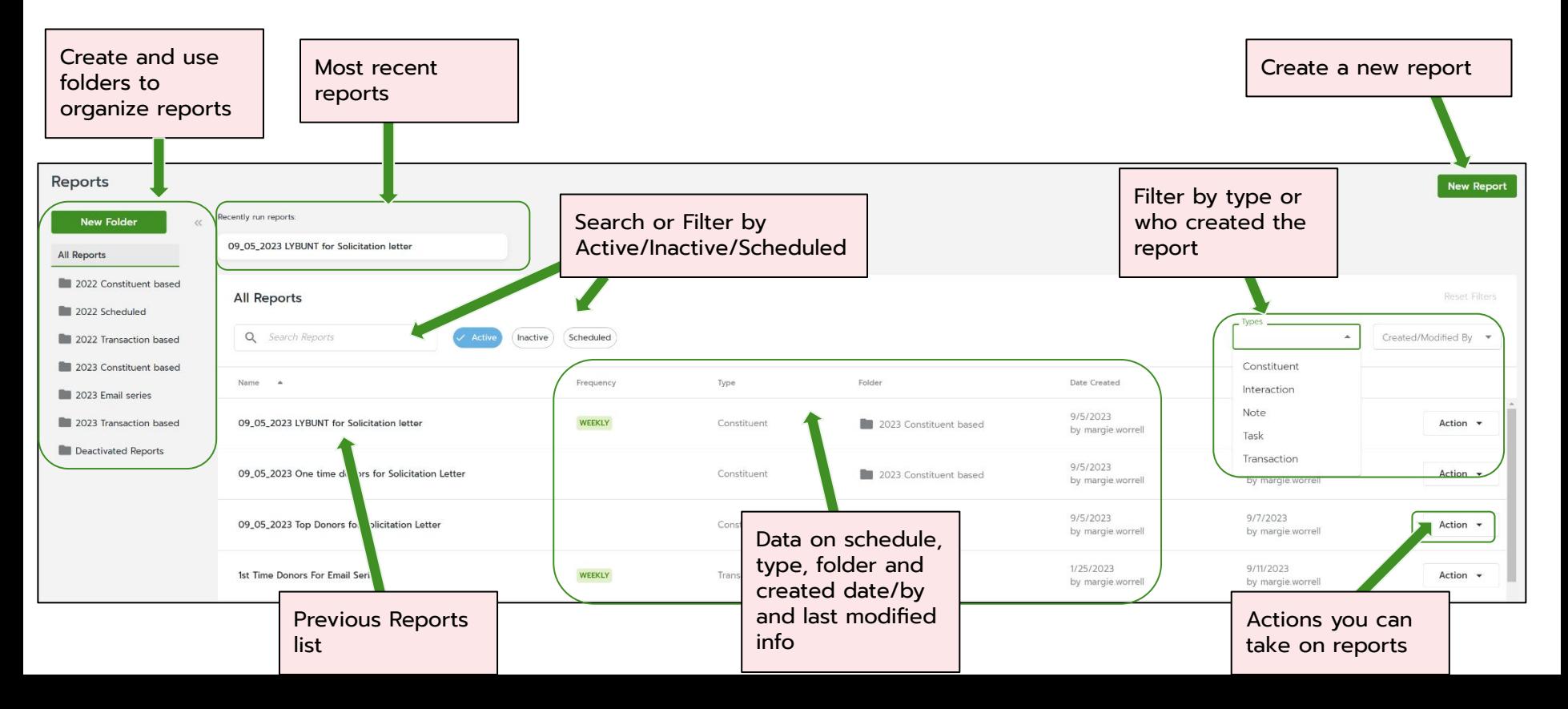

## **Reports List Features**

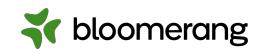

#### Other features:

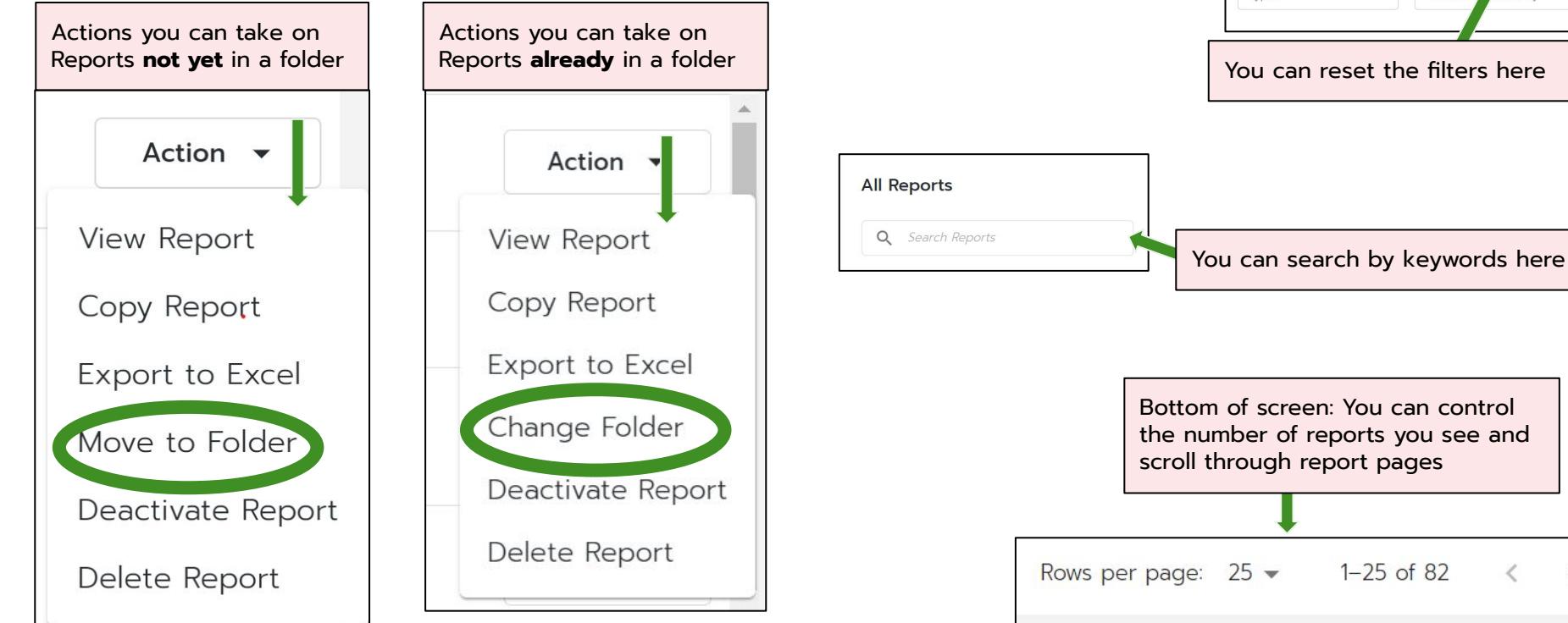

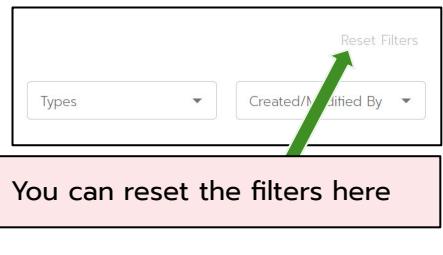

 $1 - 25$  of 82

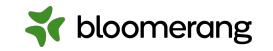

#### **Creating a new report**

**New Report** 

Two routes to take:

#### **Build a report from scratch**

What would you like to see in your report?

- Constituents
- **Transactions**
- **Interactions**
- Notes
- **Tasks**

#### **Start from a template**

18 options!

- Check them out and see if one is close to what you are looking for.
- They are customizable, meaning you can alter the filters to meet your needs.
- They are a great place to go to learn more about filters.

**Remember:** You can access constituent filters in a transaction report and transaction filters in a constituent report.

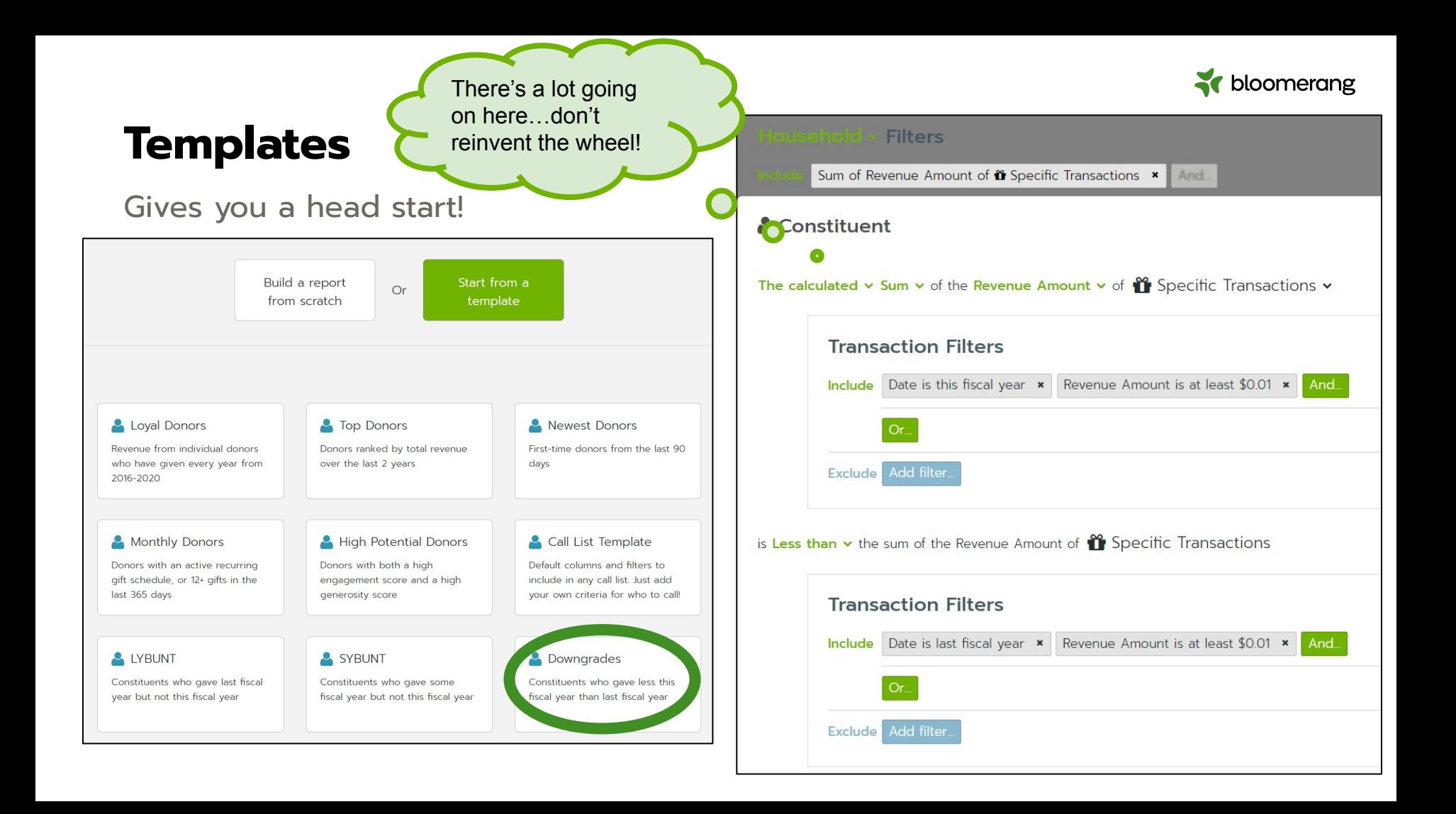

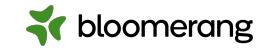

#### **DIY Templates**

Copy a previously created report and use that as a template

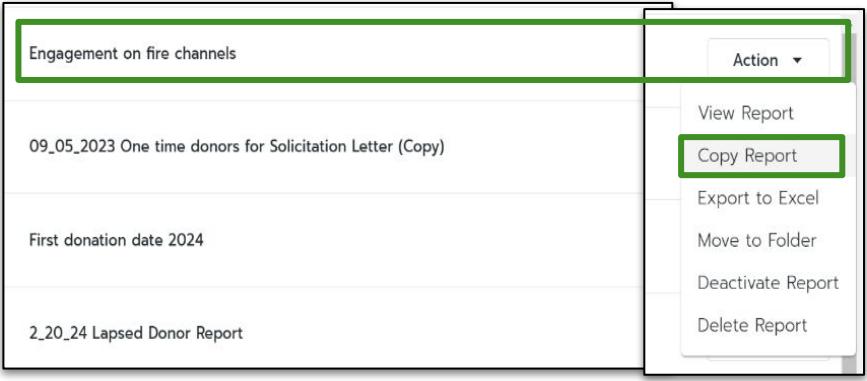

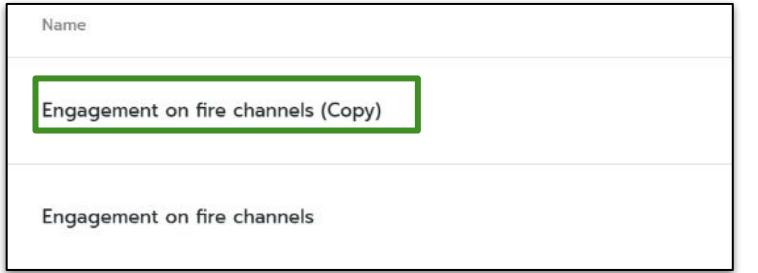

#### **Steps to use your reports as templates:**

- Click on Action for the report you want to use as a template.
- **Click Copy Report.**
- A copy of the report is created with (Copy) at the end of the title.
- Open that copy of the report and edit away to make your new report!

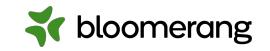

#### **Referencing Reports in Filters**

This can save you time by not re-creating filters!

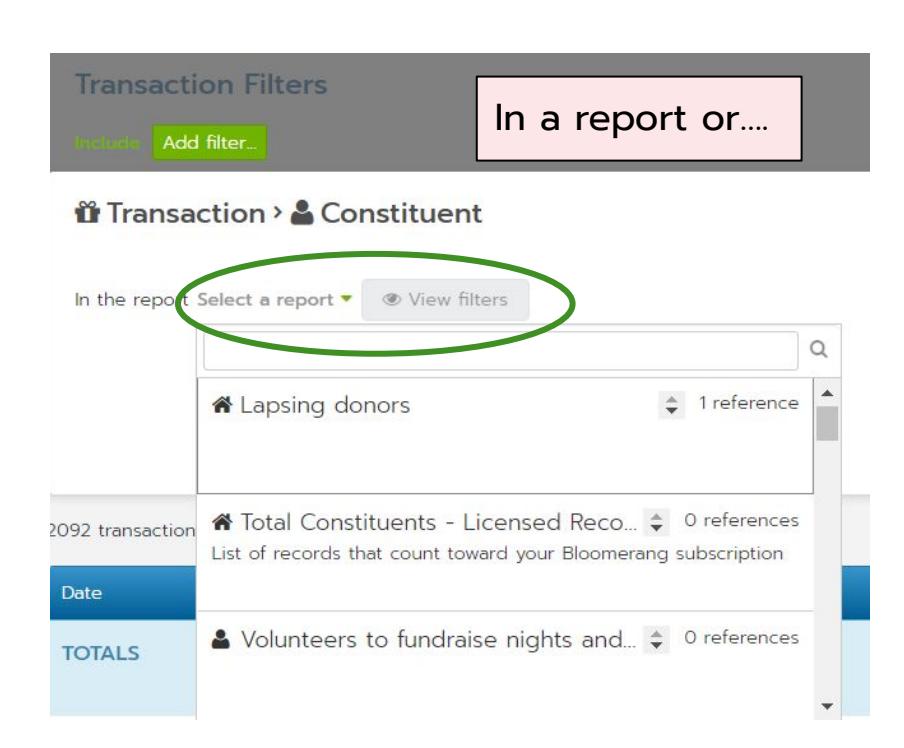

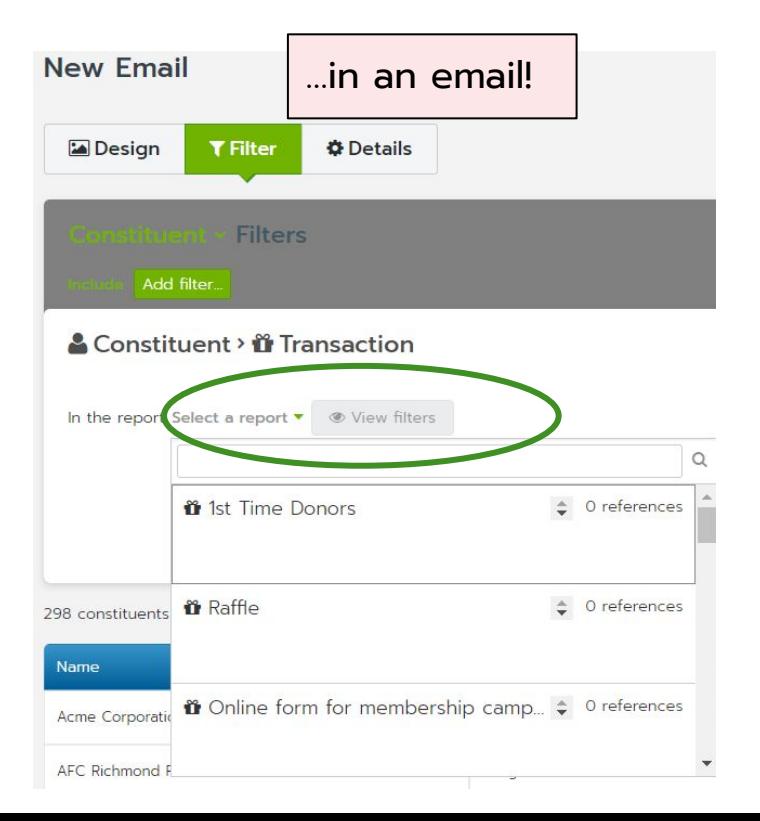

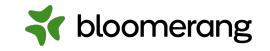

#### **Use Groups in Report Filters**

This can save you time by easily segmenting for a specific group!

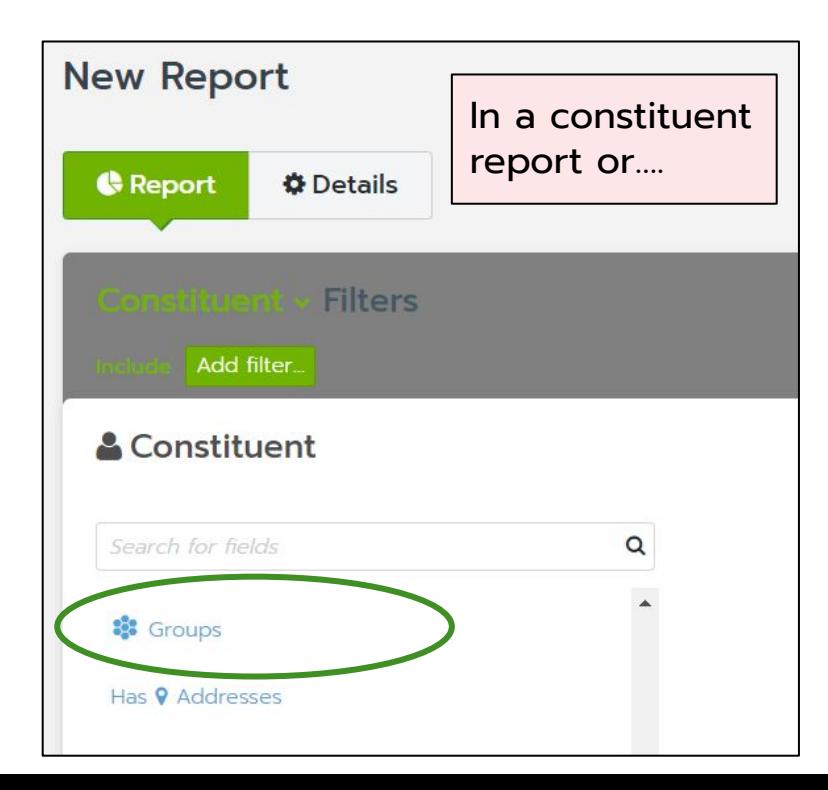

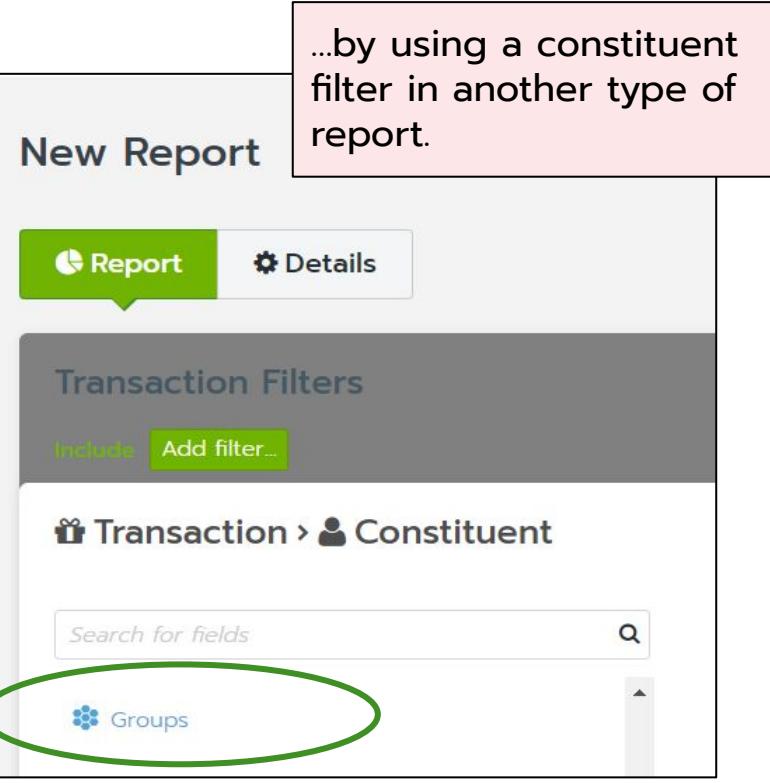

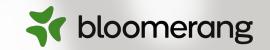

### **Into the demo database we go!**

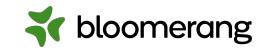

#### **Resources**

#### Bloomerang Knowledgebase and Support Portal

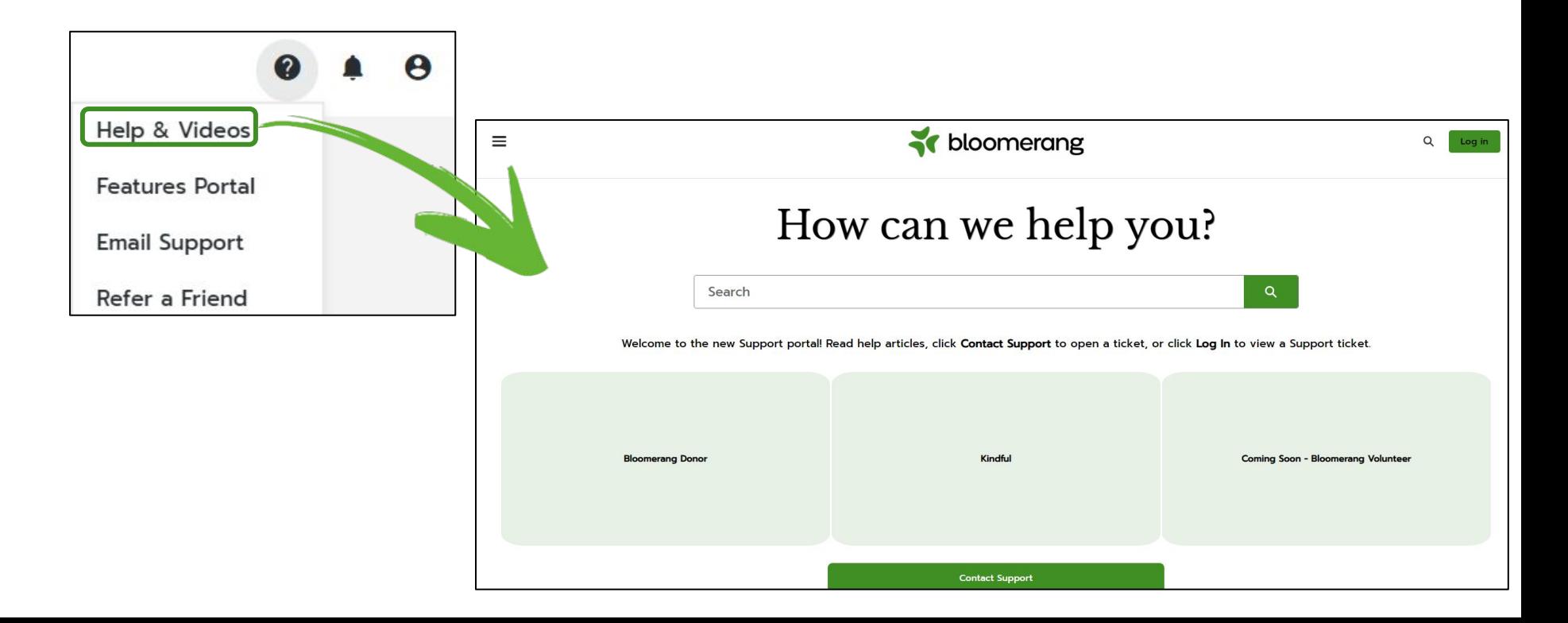

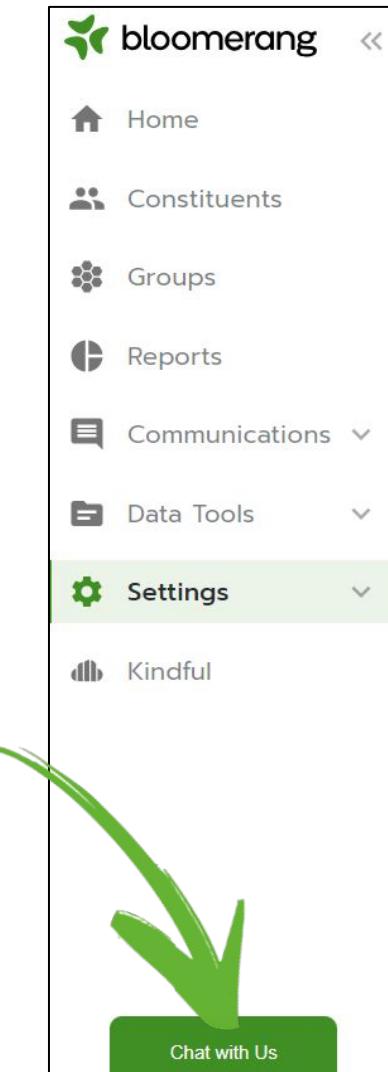

### **Live Chat has a new look and a new location!**

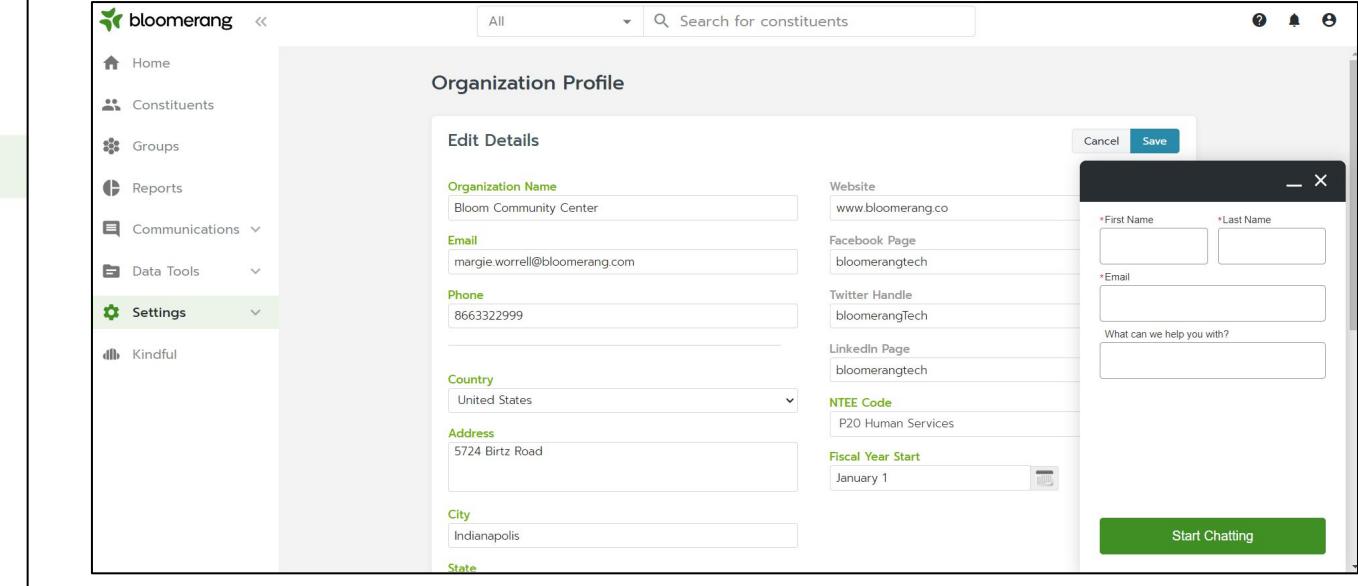

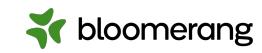

#### **Resources**

### **Knowledgebase**

[Report Basics: Reporting Screen](https://support.bloomerang.co/s/article/13000020193) [Create Reports](https://support.bloomerang.co/s/article/13000020112) [Report on Households](https://support.bloomerang.co/s/article/13000020115) [Report Basics: Add Filters](https://support.bloomerang.co/s/article/13000020178) [Report Basics: And vs. Or](https://support.bloomerang.co/s/article/13000020118) [Report Basics: Include vs. Exclude](https://support.bloomerang.co/s/article/13000020192) [Run Reports for Groups](https://support.bloomerang.co/s/article/13000100553) [Report Columns and Filters](https://support.bloomerang.co/s/article/13000017590) [Report Basics: Add and Edit Columns](https://support.bloomerang.co/s/article/13000020186)

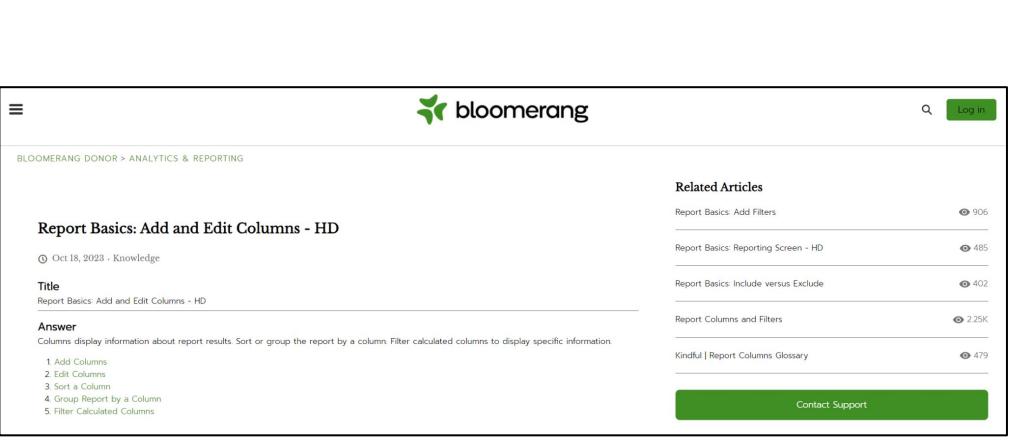

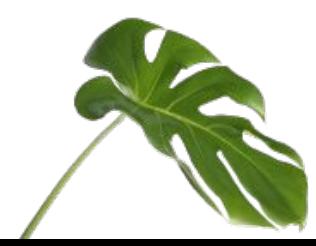

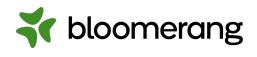

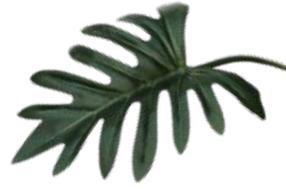

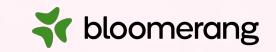

# **Thank you for attending!**

### **And thank you for all you do in your communities!**

Visit our website to see more upcoming Bloomerang Academy webinars!

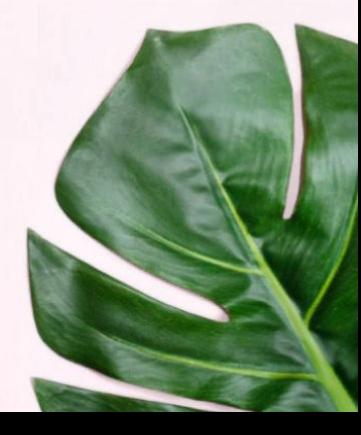